Beanstack Login Instructions using Google SSO

1. Navigate to your school *Beanstack website*

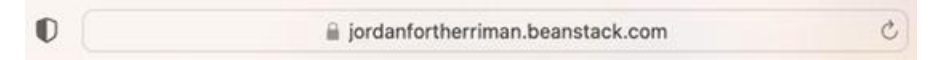

2. Scroll to the middle of the page

## Track your free-choice reading and participate in our school district's challenges.

 $\ddot{\bm{r}}$ 

#JordanDistrictReads

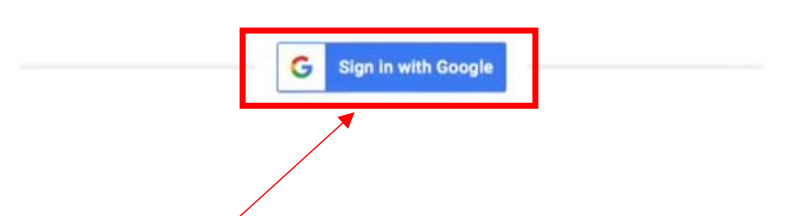

- 3. Click *Sign in with Google*
- 4. Sign in with your *JSD email and password* this will take you directly to the home page

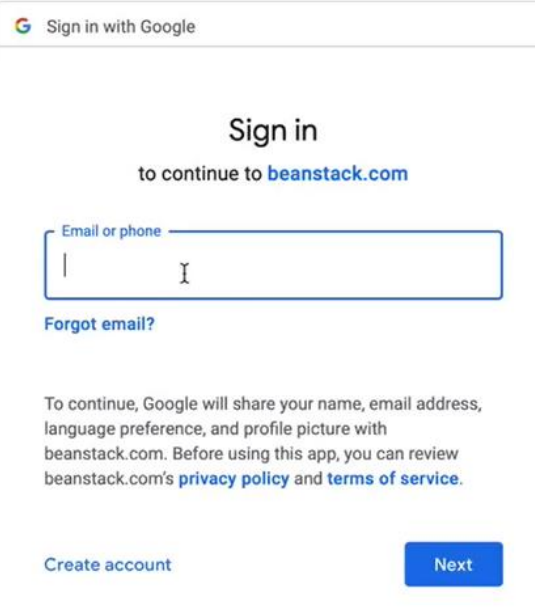